# Accessibility Crash Course for Web Developers

**Dan Lewis** 

Clemson University

## What is Web Accessibility?

"Web accessibility means that people with disabilities can use the Web."

W3C Web Accessibility Initiative (WAI)

# What is Web Accessibility? (continued)

"More specifically, Web accessibility means that people with disabilities can perceive, understand, navigate, and interact with the Web, and that they can contribute to the Web."

W3C Web Accessibility Initiative (WAI)

# Why Accessibility?

- Empathy
- Law
- Human Rights
- Business
- Standards
- Universal Design
- The Future You
- The Present You

## Nerd Sniping

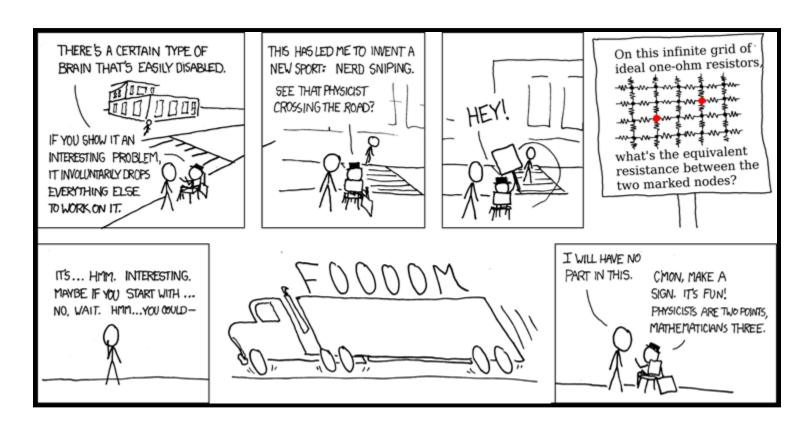

## Nerd Sniping Instagram

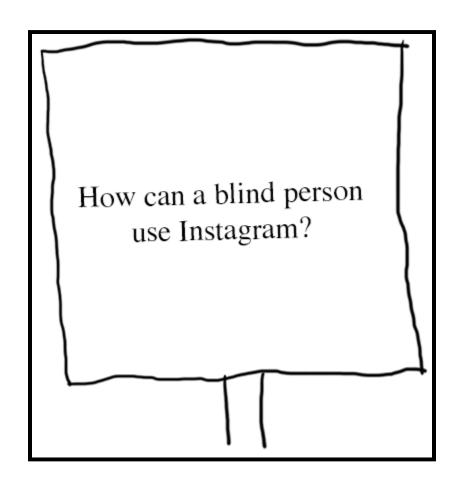

## Nerd Sniping Photoshop

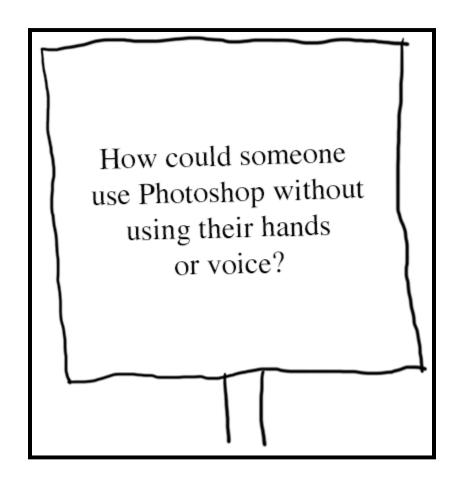

## Nerd Sniping the Web

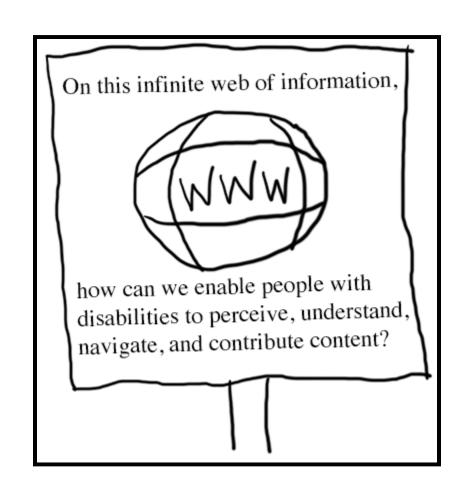

## Accessibility Techniques

- Managing Focus
- Proper Semantics
- Thoughtful Design

## Focus

- Visual focus
- Keyboard navigation

### Keyboard Navigation

Can you navigate the website using only the keyboard? Is there anything that *requires* the mouse?

#### DOM Order

- Document Object Model
- tabindex
- element.focus()

#### tabindex

#### <div tabindex="-1"></div>

- negative: element is focusable programmatically only
- zero: element is focusable; in DOM order
- positive: element is focusable; relative order (BAD!)

#### element.focus()

- Focus managed with JavaScript
- Menus, dialogs, complex widgets
- Often paired with negative tabindex

```
<div id="some-div" tabindex="-1"></div>
var el = document.getElementById('some-div');
el.focus();
```

#### Focus Outline

```
Example Link 1
Example Link 2
Example Link 3
```

```
<a href="//example.com">
Example Link 1
</a>
<a href="//example.com" style="outline:none">
Example Link 2
</a>
<a>
Example Link 3
</a>
```

**Outline None** 

#### Skip Links

- Allow keyboard users to jump straight to main content
- Often visually hidden until focused
- Browser quirks

```
<a href="#main">Skip navigation</a>
<nav>
...
...
...
</nav>
<main id="main" tabindex="-1">
```

## Focus: Putting it all together

- Works with just the keyboard
- Has logical focus order
- Visibly shows current focus
- Does not abuse tabindex
- Uses element.focus() appropriately
- Provides skip link

MDN tabindex documentation

## Semantics

"What is this thing and what does it do?"

**Karl Groves** 

#### WAI-ARIA

- The Web Accessibility Initiative Accessible Rich Internet Applications specification
- Roles (menu, checkbox)
- State and Properties (aria-checked, aria-label, aria-hidden)
- Live regions, drag & drop

Don't use ARIA if a native control is sufficient!

## Language

<html lang="en">

## Page Title

<title>Descriptive and Unique</title>

### Headings

- Use them!
- Not for font size
- Create hierarchy

```
<h1>Level One</h1>
<h2>Level Two</h2>
<h3>Level Three</h3>
```

#### Labels

- Form controls must have labels
- Labels must be properly associated

## Wrapped Labels

<label>Name: <input></label>

#### ARIA Labels

<button class="icon-search" aria-label="Search">

#### Avoid Generic Link Text

<a href="http://example.com">click here</a>

<u>Click here</u> for an example website! vs.

Visit an example website.

#### Underline Links

Visit an example website.

VS.

Visit an example website.

#### Alternative Text

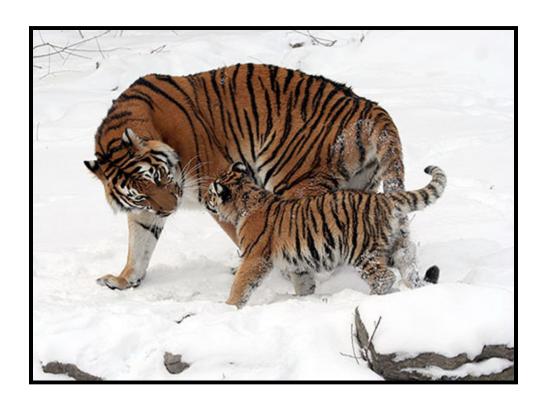

<img src="tiger.jpg" alt="A tiger with her cub is</pre>

### Decorative Images

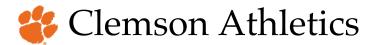

<img src="paw.png" alt="">

## Images as Text

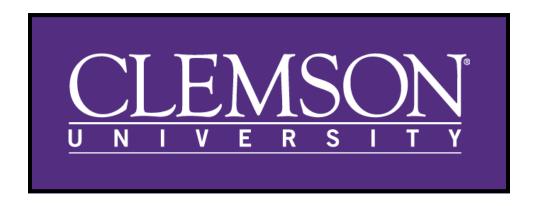

<img src="wordmark.png" alt="Clemson University";</pre>

## Captions

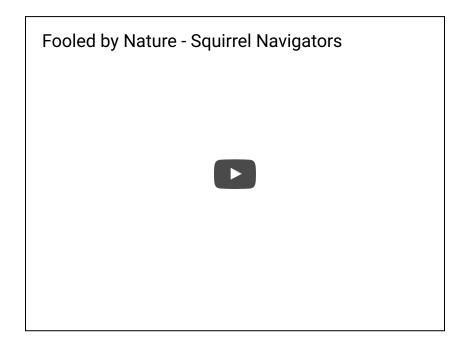

Synchronized, Equivalent, Accessible

#### **Tables**

- Not used for layout
- Used for data
- Include table caption and headers

Academic Calendar

## Example Table

Widgets Sold by Year

| Year | <b>Units Sold</b> |
|------|-------------------|
| 1990 | 100               |
| 2000 | 5,800             |

#### Example Table Code

```
<caption>Widgets Sold by Year</caption>
 Year
scope="col">Units Sold
  1990
   100
  < t.r >
   2000
  5,800
```

#### Buttons

Example Button 1

Example Button 2

<button>Example Button 1</button>
<a href="#">Example Button 2</a>

#### HTML5 + ARIA Landmarks

# Design

- Sensory characteristics
- Use of color
- Strobing content
- Multiple devices

### Sensory Characteristics

Don't rely solely on sensory characteristics to express meaning.

- Color
- Shape
- Location
- Sound

#### Vision Statistics

- More than 280 million people are visually impaired
- 1 in 26 people see your site differently

**ChromeLens** 

#### Color Contrast

#### **Contrast Ratios**

| Conformance | Normal Text | Large Text |
|-------------|-------------|------------|
| AA          | 4.5:1       | 3:1        |
| AAA         | 7:1         | 4.5:1      |

Large text is at least 18 point or 14 point bold.

### Strobing Content

Flashes faster than 3 times per second can cause seizures for people with photosensitivity.

### Responsive Design

- Grid system
- Media queries
- Flexible images

Read the <u>seminal paper</u> on A List Apart.

#### Zoom

```
<meta name="viewport"
content="width=device-width, initial-scale=1">
```

Bad:

maximum-scale=1

user-scalable=no

# Testing for Accessibility

- Automated Testing
- Manual Testing

## Automated Testing: Pros

- Quick: can scan a lot of code at once
- Provides a good baseline
- May catch errors that were otherwise overlooked
- Can report some errors with certainty (i.e. missing alternative text)

### Automated Testing: Cons

- False positives; false negatives
- Many errors require human analysis
- Not as thorough as manual testing
- Alternative text: accurate? decorative?
- Difficulty determining color contrast
- Difficulty with complex widgets & rich content
- Nuances between screen readers and browsers

#### WAVE Toolbar

- Identifies common errors and warnings
- Summarizes accessibility features
- Provides structural information, ability to toggle CSS, and contrast checks

**WAVE Chrome Extension** 

#### Tenon.io

- Automatically scans websites for accessibility errors
- Provides an API to integrate accessibility testing into existing toolchain
- Web interface to manage projects and settings

Tenon.io

## Google Accessibility Developer Tools

- Adds accessibility audit to dev tools
- Adds accessibility properties to elements tab
- Can audit dynamically generated content
- Provides links to detailed error descriptions

Google Accessibility Developer Tools

### High Contrast Mode

- Shows websites in high contrast mode
- Affects users with low vision
- Colorblind people may benefit
- Helpful for people sensitive to light

Google High Contrast Extension

#### Color Contrast Checkers

• Ensures color contrast is sufficient for low vision users

WebAIM Color Contrast Checker
Colour Contrast Analyser

#### Chrome Lens

- Simulates visual deficiencies
- Track path of a screen reader user

**Chrome Lens** 

### Manual Testing

- Manual testing can be tedious
- Requires strong understanding of accessibility best practices
- There's no substitute for a human

#### Screen Readers

- JAWS
- NVDA
- VoiceOver
- Window-Eyes
- ZoomText

### Screen Reader / Browser Combos

- JAWS with IE
- NVDA with Firefox
- VoiceOver with Safari
- Window-Eyes with IE
- ZoomText with IE

WebAIM Screen Reader Survey, July 2015

## Bonus

### Widgets

- Modal dialogs, date pickers, combo boxes, etc.
- Keyboard interaction
- ARIA attributes
- Examples

WAI-ARIA Authoring Practices

### Form Errors

| First name (required) |  |
|-----------------------|--|
| Last name (required)  |  |
| Submit                |  |
|                       |  |
|                       |  |
|                       |  |

#### Hidden Content

Hidden from screen readers:

```
<div aria-hidden="true">...</div>
```

#### Hidden visually:

```
.visually-hidden {
  position: absolute;
  left: -10000px;
  top: auto;
  width: 1px;
  height: 1px;
  overflow: hidden;
}
```

### Single Page Apps

- Focus should be evident at all times, especially after dynamic updates
- When navigating, update title and set focus to main container or h1
- Use aria-live to express UI changes

#### aria-live

<div aria-live="polite"></div>

### Live Regions

Increment Count

Start Counting | Stop Counting |

Be Assertive | Be Polite

## GitHub

github.com/jdanlewis/a11y-crash-course